## Kako preverimo, če je gotovinski račun davčno potrjen?

Zadnja sprememba 27/05/2022 10:35 am CEST

Ali so bili gotovinski računi uspešno potrjeni, preverimo znotraj menija izdanih računov.

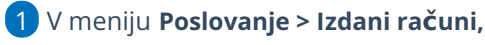

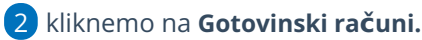

3 Davčno potrjen račun ima zapisano **oznako EOR:**

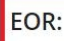

2508e928-f2b2-4ed7-ad11-ba8462019e18

4 Če te oznake ni, račun označimo s kljukico pred nepotrjenim računom 5 in potrdimo s klikom na **Davčno potrdi račun**.

## Kaj program pripravi?

- Program bo davčno potrdil račun, pri tem bo v preglednico zapisal EOR kodo.
- Vendar na izstavljenem računu na PDF dokumentu podatek EOR ne bo viden.